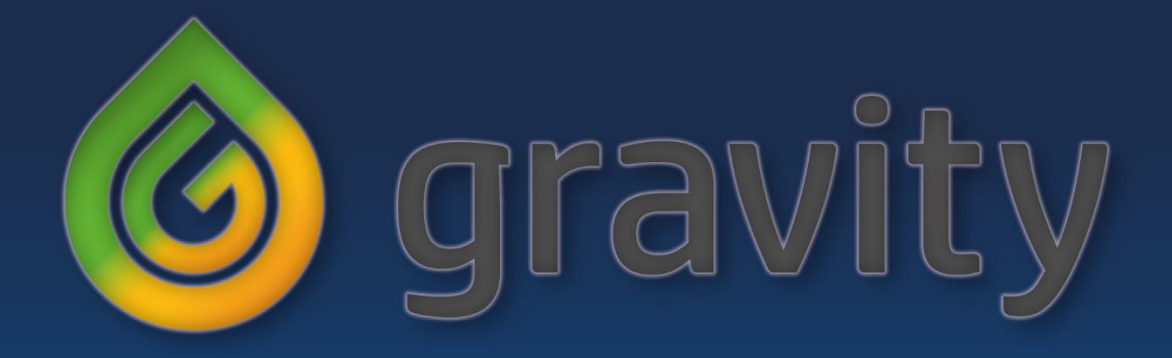

# **Operations** Manual (DE)

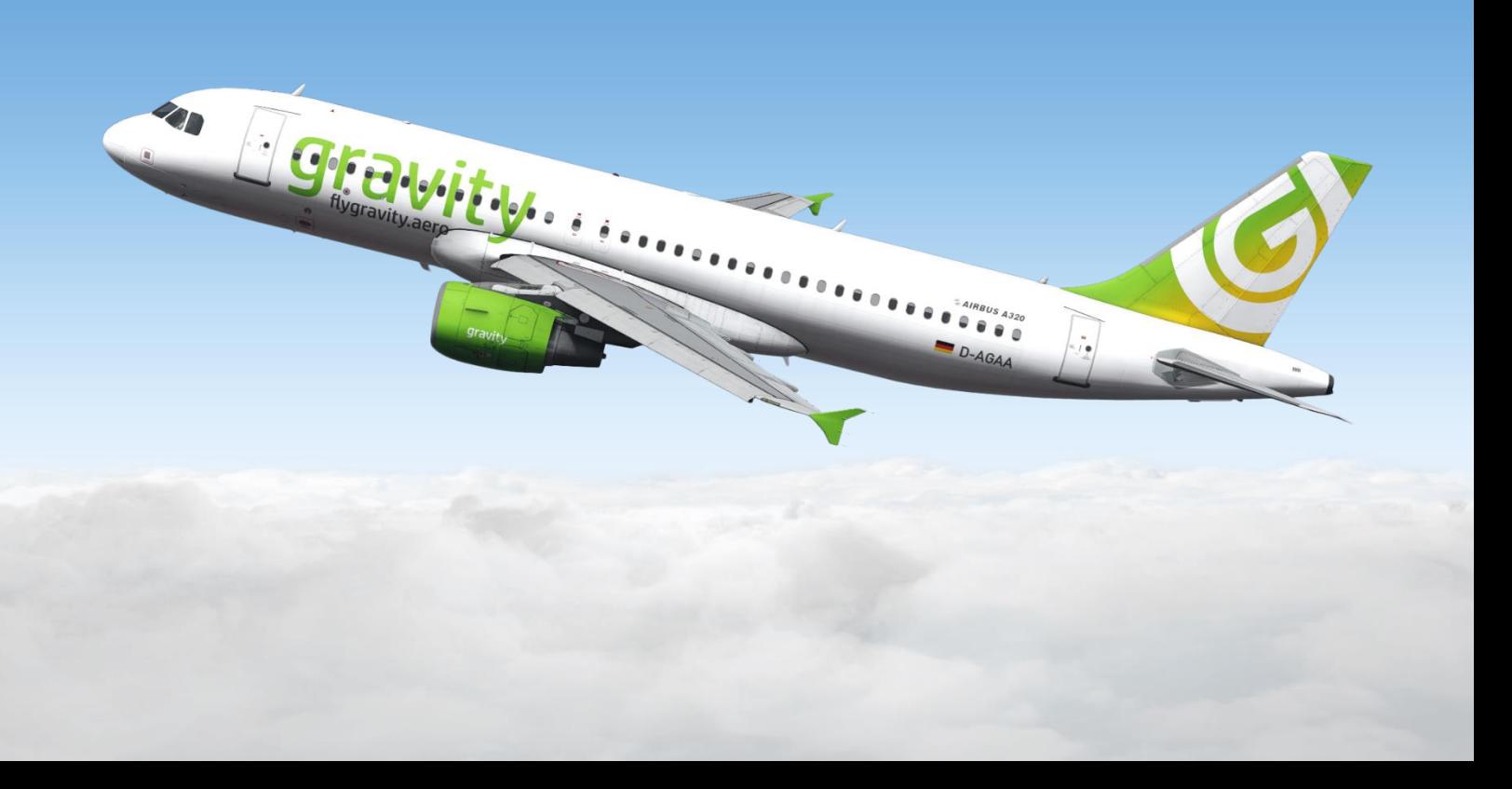

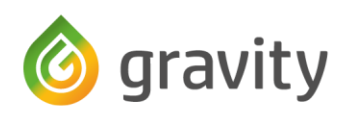

# **Inhaltsverzeichnis**

[Flight Operations](#page-2-0) **[Hubs](#page-2-1) [Drehkreuze](#page-4-0) [Flugzeugmuster](#page-5-0)** [Wahl des Musters](#page-6-0) [Cost Index](#page-6-1) [Kommerzielle Kleinflugzeuge](#page-7-0) **[Privatflugzeuge](#page-7-1) [Eventtouren](#page-7-2)** [Ränge](#page-8-0) **[Lackierungen](#page-8-1)** [Lackierungen aus der Community](#page-9-0) **[Flugaufzeichnung](#page-9-1)** [Notfälle und Ausweichlandungen](#page-10-0) [Simulator Absturz](#page-10-1)

Der Inhalt dieses Dokumentes bezieht sich einzig und allein auf die Nutzung innerhalb der virtuellen Airline "GRAVITY".

Diese virtuelle Airline ist fiktiv und hat keinerlei Bezug zu einer realen Airline. Diese OM dient den Mitgliedern der GRAVITY als Übersicht und Hilfe beim täglichen Simulieren einer Airline im Bereich der Flugsimulation.

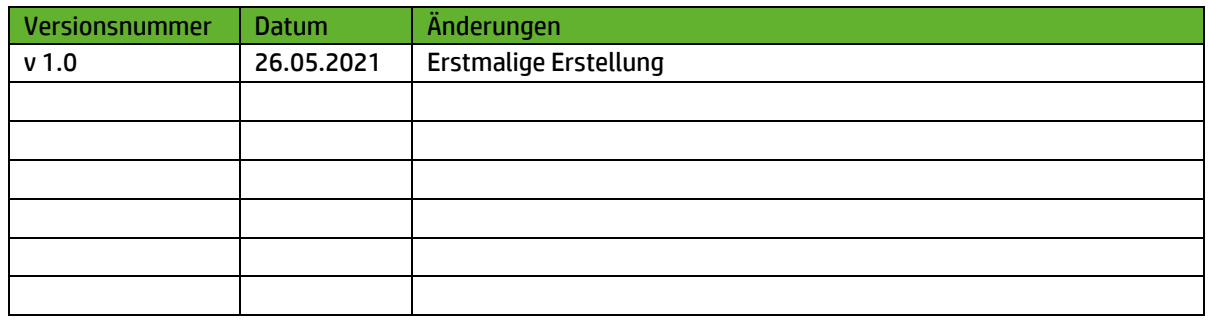

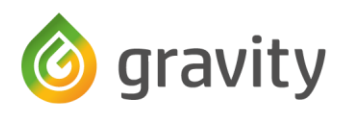

# <span id="page-2-0"></span>Flight Operation

IATA: F8 ICAO: GVY Rufzeichen (Callsign): GRAVITY

In unserem Briefing werden zwei "GVY Nummern" angegeben. Die Flugnummer (Flightnumber) ist eine Nummer für die Verwaltung und Passagiere. Das Rufzeichen (Callsign) wird für euer FMC und die Kommunikation mit den Fluglotsen benutzt. Euer Callsign steht in eurem Profil und rechts oben hinter eurem Namen.

## **Hubs**

<span id="page-2-1"></span>GRAVITY betreibt weltweit sechs Hubs. Drei davon in Mitteleuropa und jeweils eines im arabischen Raum, in Süd-Ost Asien und an der Westküste Amerikas.

#### München, EDDM

Am Franz Joseph Strauß Airport haben wir schon seit unserer Gründung unsere Heimat. In unseren Verwaltungsgebäuden sind neben der Geschäftsführung auch unser europäisches AOC und unsere Dispatcher beheimatet. Zusätzlich sitzt die Zentrale der gravity Technik ebenfalls auf dem Gelände des Flughafens.

Für unsere Passagier Abfertigung sind wir am Satellitenterminal des Terminals 2, sowie einigen der umliegenden Außenpositionen beheimatet. Für unsere Fracht sind wir auf dem Haupt Fracht Apron im Süd-Westen des Flughafens zu finden.

Gates Pax: 244 – 345 Gates Cargo: 901 – 907

#### Wien, LOWW

Nachdem München unser Wachstum im Jahr 2019 nicht mehr auffangen konnte, haben wir einen nahgelegenen, großen, internationalen Airport gesucht. Mit Wien wurde hier ein Flughafen gefunden, der uns den Platz und die Slots für ein weiteres europäisches Wachstum bieten konnte. Durch die Herabstufung von Stockholm Arlanda zum Drehkreuz, sind auch die nötigen Kapazitäten in der Verwaltung und bei den Flightcrews frei geworden.

Unsere Stellplätze finden wir hier an den West und Ost Piers des Terminals, sowie einige Außenstellplätze westlich von Pier West. Für die Fracht sind wir hier auf dem Nördlichen Apron untergebracht.

Gates Pax: B91 – B96 , C31 – C42 , D21 – D29 Gates Cargo: K42 – K50

#### Amsterdam, EHAM

Amsterdam Schiphol war unser zweiter europäischer Hub und diente seit seiner Öffnung als Drehkreuz für einen Großteil der Südamerika und Karibik Flüge. Kein anderer Hub bietet mehr Flüge über den Atlantik. Zusätzlich haben wir hier ein dichtes Netz aus Zubringerflügen, welche Passagiere und Fracht aus ganz Europa einsammeln. In Kooperation mit KLM haben wir hier unsere Gates am E-Pier sowie den Echo Außenpositionen zwischen dem E- und D-Pier. Unsere Fracht wird Südlich der Piste 06/24 auf dem alten Teil des Sierra Aprons abgefertigt.

Gates Pax: D88 – D95 , E2 – E24 , E72 – E77 Gates Cargo: S72 – S96

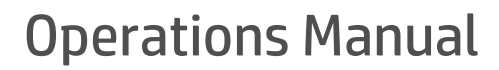

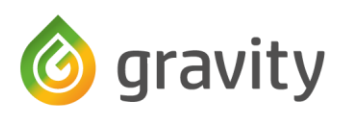

#### Dubai, OMDB

Im Jahr 2017 beschloss die Führung unserer Fluggesellschaft eine stärkere Ausrichtung in Richtung Asien. Hier ist seit diesem Beschluss das Augenmerk auf einer starken Präsenz unserer Langstreckenflotte um den stark wachsenden Markt in China, Indien und einigen weiteren Ländern im Süd-Osten Asiens für uns zu nutzen. Hierbei wollten wir uns aber nicht nur auf die Langstreckenpassagiere nach Europa verlassen und haben daher zusätzlich ein nicht zu unterschätzendes Kurzstreckennetz im arabischen Raum aufgebaut.

Unsere Fracht, aber auch Kurz und Mittelstrecken Flugzeuge werden in Dubai im Bereich des Apron C abgefertigt, unsere Langstreckenflotte ist hingegen am Concourse C untergebracht.

Gates Pax: B2 – B13 , C18 – C22 , F1 – F13 Gates Cargo: C24 – C30

#### Singapur, WSSS

Mit über 12 Stunden Flugzeit liegt Singapur buchstäblich am anderen Ende der Welt. Die Eröffnung dieses Hubs im Jahr 2021, löste San Franzisco als am weitesten Entfernten Hub (und Drehkreuz) unserer Fluggesellschaft ab. Aufgebaut und eröffnet mit dem Ziel, uns weiter im asiatischen Raum zu etablieren, haben wir uns schon 2019 für diesen Standort entschieden. Aber erst die weltweite Krise 2020 hat uns die Möglichkeit gegeben, genug Flugzeuge für die Kurz, Mittel und Langstrecke zu kaufen, um hier neben Langstreckenverbindungen, auch über 100 Zubringer Flüge täglich anbieten zu können. Seit Anfang 2021 befindet sich auf dem Gelände zusätzlich unser neues AOC und die zentrale Flugplanung für alle Asiatischen Flüge unter gravity Rufzeichen.

Beheimatet sind wir hier am South- und Central-Apron des Terminal 2, sowie für unsere Frachtflotte auf dem East Cargo Apron.

Gates Pax: 205 – 209, F31 – F52 Gates Cargo: 600 – 604

#### San Francisco, KSFO

Der "Last Hub Standing" in Amerika. Zu Beginn unserer Fluggesellschaft war es das Ziel, den amerikanischen Markt zu erobern. Dies wurde mit gleich 4 Hubs versucht. Jedoch war die Konkurrenz, sowie der Preiskampf zu stark, um mit den dort beheimateten Fluggesellschaften mithalten zu können. So wurden im Rahmen der 2018 durchgeführten Umstrukturierung der Hubs in Denver, Washington und Orlando geschlossen. Die dort frei gewordene Logistik und Mitarbeiterschaft wurde nach San Franzisco verlegt, um dort weiter wachsen zu können. Die Bedeutung dieses Hubs ist, nicht zuletzt durch die Öffnung in Singapur, weitergewachsen und bietet uns die Möglichkeit, ein weltumspannendes Langstreckennetz zu betreiben.

Mit der Boarding Area G, sowie dem Cargo Apron Plot 41, haben wir zwei große Bereiche, an welchen wir unsere Flüge abfertigen können.

Gates Pax: F1 – F22, G6 – G10 Gates Cargo: PLOT41

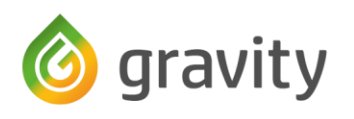

## <span id="page-4-0"></span>Drehkreuze

GRAVITY betreibt aktuell 25 Drehkreuze in Europa und Nord-Amerika, plus Hongkong in Asien.

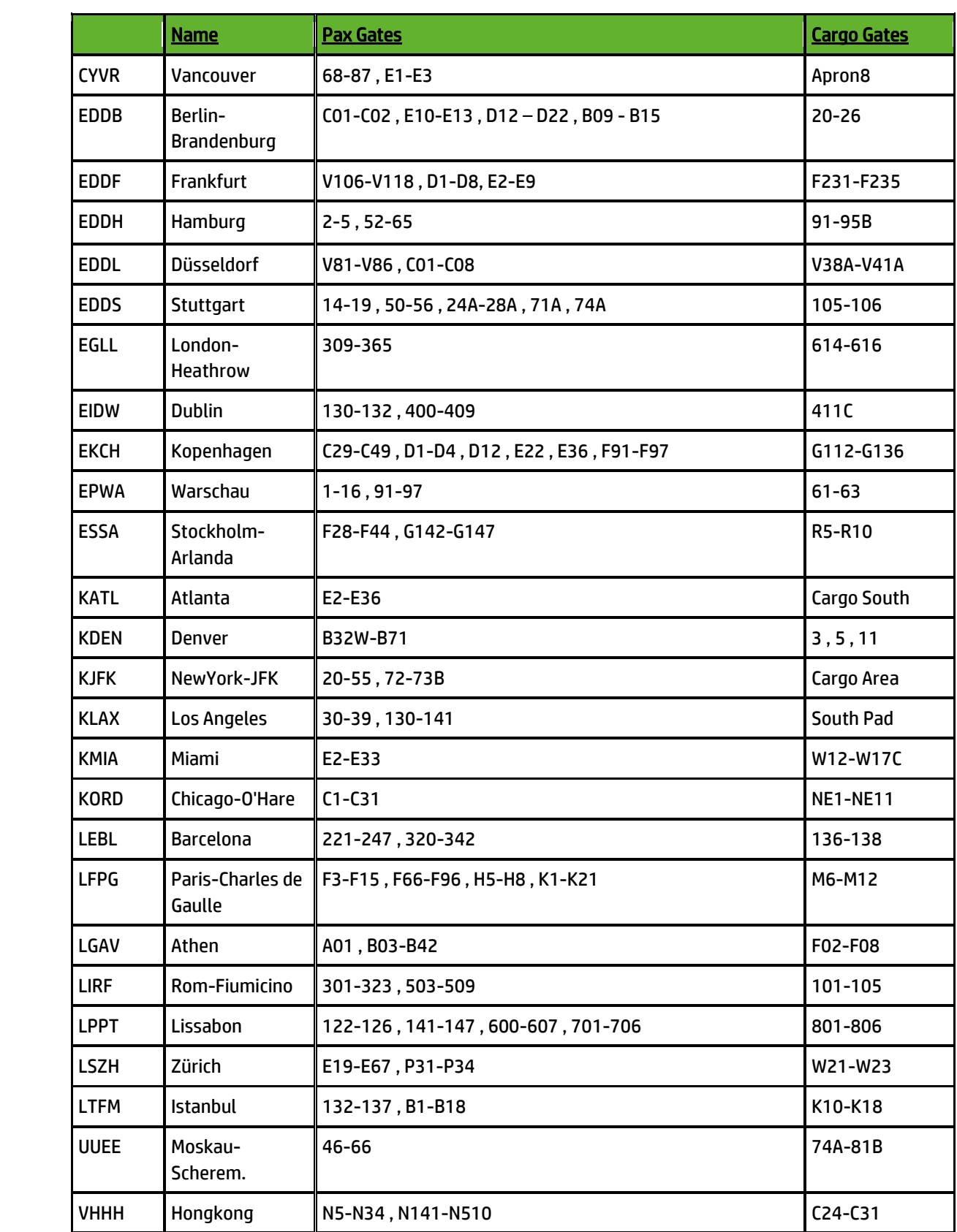

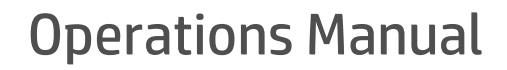

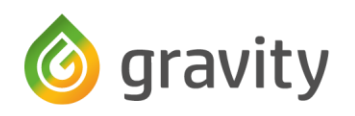

# <span id="page-5-0"></span>**Flugzeugflotte**

GRAVITY ist eine reiche Airline und betreibt die verschiedensten Muster. So halten wir unsere Piloten bei Laune und die Passagiere freuen sich über immer wieder neue Flugzeuge. Derzeit besteht die Flotte ausfolgenden Mustern:

#### Passagierflotte

#### Airbus

#### \* 31x: A319

- \* 32x: A320 CEO SL/WT, A320 NEO SL, A321 CEO SL/WT, A321 NEO
- 33x: A330-200, A330-300
- 35x: A350-900

#### Boeing

- 717: 717-200 \* 73x: 737-300, 737-600, 737-700 WL/SW, 737-800 WL/SW, 737-MAX8 SW, 737-900 WL/SW \*\* 74x: 747-400. 747-400ER, 747-8i + 757: 757-200, 757-300 + 767: 767-300 \*\* 777: 777-200LR, 777-300ER - 787: 787-8, 787-9, 787-10

#### Bombardier

+ Dash 8 Q-400 \*\* CRJ 700, CRJ 900, CRJ1000

#### British Aerospace

BAe: BAe 146-200 (HW), Avro RJ85 (HW)

#### Embraer

\*\*ERJ175, ERJ195

#### McDonnell Douglas

+ MD8x: MD82, MD88

#### Legende

- \* CFM Engines
- \*\* GE Engines
- RR Engines
- + PW Engines
- HW Honeywell Engines
- WL Winglets
- SL Sharklets
- WT Wingtipps
- SW Scimitar Winglets
- CEO Classic Engine Option
- NEO New Engine Option

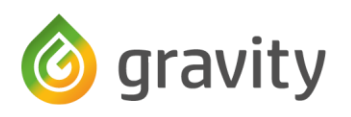

#### **Frachtflotte**

#### Airbus

+ 30x: A306F

- 33x: A332-F

#### Boeing

\*73x: 737-800BCF \*\*74x: 747-400F, 747-8F + 757: 757F + 767: 767-300F \*\*777: 777F

#### McDonnell Douglas

\*\*MD1x: MD11F

#### Saab

\*\*SFx: SF340A-F

## <span id="page-6-0"></span>Wahl des Musters

Die vorgegebenen Muster bei Touren oder Routen sind nur als Vorschläge zu verstehen. Ihr könnt diese Flüge mit jedem Muster das realistisch erscheint fliegen. Ausgenommen sind Touren, welche einen speziellen Flugzeugtyp vorgeben, oder auf ein Muster beschränkt sind.

Sämtliche Touren und Routen, soweit nicht in der Tour Beschreibung anders beschrieben, dürfen nur mit einem Flugzeugmuster aus der oben erwähnten Flugzeugflotte der gravity geflogen werden. Sollte ein Flugzeug der Flugzeugkennungen D-A… (Höchstabfluggewicht ab 20t) nicht in der Flotte vorhanden sein, ist es nicht möglich, dieses Flugzeug für die gravity Airline zu fliegen.

#### <span id="page-6-1"></span>Cost Index

Der Cost Index bei GRAVITY beträgt

30 für Flugmuster: Boeing 717, Boeing 737, Airbus A320 Familie und Embraer E-Jets

80 für Flugmuster: Boeing 757, Airbus A300, A330 und MD80 Familie

110 für Flugmuster: Boeing 747, 767, 777, 787 und Airbus A350, sowie MD11

\* Der Cost Index wird in naher Zukunft überarbeitet und detaillierter angepasst.

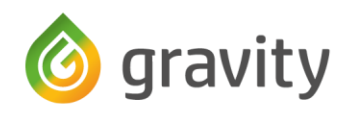

## <span id="page-7-0"></span>Kommerzielle Kleinflugzeuge

Um nicht alle Muster die theoretisch geflogen werden können in die offizielle Flotte zu übernehmen, halten wir die Registrierung D-BIZZ im Acars vor. Wenn ein Pilot ein als kommerziell zu fliegendes Kleinflugzeug deklariertes Muster fliegen möchte, darf die D-BIZZ Registrierung (GRAVITY BizzJet) ausgewählt werden. Erlaubt sind alle Flugzeuge bis zu 20t Höchstabfluggewicht. Diese sind an der Flugzeugkennung D-B… und höher zu erkennen.

In diese Kategorie gehören alle Flüge, welche unter den Instrumenten Flugregeln geflogen werden können.

Beispiele für Muster die mit D-BIZZ geflogen werden müssen: Dassault Falcon 50EX, Bombardier Learjet 70 und 75 Series, Cessna Citation X, TBM9 und ähnliche aus dieser Kategorie.

## <span id="page-7-1"></span>Privatflugzeuge

Für die Privatflugzeuge und Fluggeräte, also alle Muster die überwiegend als VFR geflogen werden, können mit der Registrierung D-EVFR im Acars (GRAVITY VFR) genutzt werden. Erlaubt sind alle Flugzeuge und Fluggeräte bis zu 5,7t Höchstabfluggewicht. Diese sind an der Flugzeugkennung D-E… und höher zu erkennen.

Beispiele für Muster die mit D-EVFR geflogen werden können: Cessna 172, 182, 152, Piper PA30, PA28, usw.

## <span id="page-7-2"></span>Eventtouren

Unser Weg, wie unsere Touren aufgebaut sind, ist in der Flugsimulation einzigartig. Dabei stechen die Eventtouren besonders hervor.

Es gibt jährlich ca. 6-7 Eventtouren zu jeweils aktuellen Ereignissen. Diese können Feiertage, Geburt -und Todestage sein, aber auch andere zeitlich begrenzte Ereignisse feiern wir mit diesen Touren. Eine Eventtour ist immer zeitlich begrenzt, dieses Zeitfenster beginnt mit der online Stellung der Tour und endet in der Nacht nach dem Datum, welches in der Tourenbeschreibung hinterlegt ist.

Um allen Piloten die Möglichkeit zu geben, angefangene Eventtouren zu beenden, öffnen wir vom 01.Dezember des jeweiligen Jahres, bis zum 31.Januar des folgenden Jahres, alle Eventtouren erneut. Wer am Ende dieses Zeitfensters, sämtliche Eventtouren beendet hat, bekommt einen sogenannten Meta-Award. Dieser ist einzigartig und wird jedes Jahr neu erstellt.

Zusätzlich verlosen wir, sofern das Konto der Airline dies erlaubt, jedes Jahr tolle Dinge, an Piloten, welche dieses Abzeichen erhalten haben.

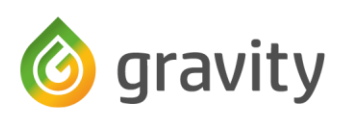

# <span id="page-8-0"></span>Ränge

Ein Pilot erhält derzeit seinen Rang auf Basis der für GRAVITY geflogenen Stunden. Hierbei zählt die Zeit ab Pushback am Start Flugplatz bis zum Abstellen der Triebwerke am Ziel Flugplatz (Blocktimes). Zurzeit gibt es keine weiteren Dinge, die einen Einfluss auf den Rang nehmen. Das soll in Zukunft jedoch überarbeitet werden.

Der Einstiegsrang ist der 2nd Officer Junior Grade. Diesen Rang erhalten alle Piloten, nachdem sie angestellt wurden.

Übersicht über die derzeitigen Dienstränge der GRAVITY

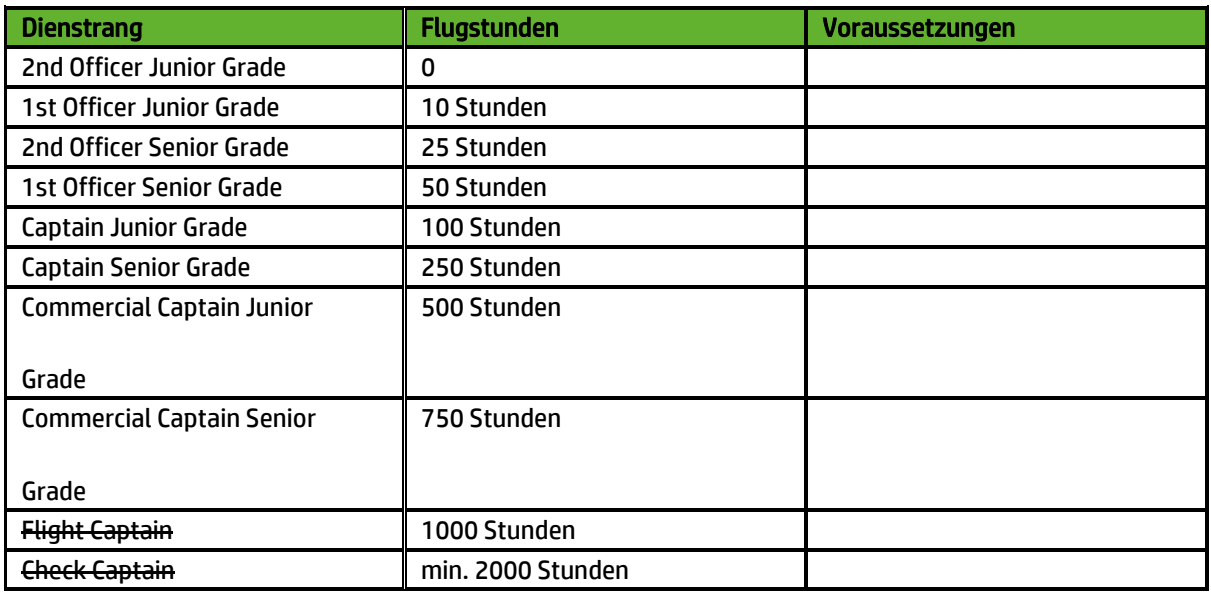

# <span id="page-8-1"></span>Lackierungen

GRAVITY stellt eine Vielzahl von Flugzeugbemalungen zum Download zur Verfügung. Die Nutzung einer GRAVITY Lackierung ist Pflicht.

Flüge, welche über das SmartCars eingereicht werden, werden automatisch auf diverse Punkte geprüft. Hier auch über den Einsatz der Lackierung.

Zusätzlich behalten wir uns vor, bereits akzeptierte Flüge, nachträglich auf eine korrekte Lackierung zu prüfen und diese gegebenenfalls auch abzulehnen.

## Es gibt hier eine einzige Ausnahme:

Ist ein Flugzeug in der Flotte vorhanden (siehe die Liste unter "[Flugzeugflotte](#page-5-0)"), aber es gibt für dieses spezielle Addon keine Lackierung, dann kann der Pirep abgegeben werden, wenn im Bemerkungsfeld ein Hinweis

## "Keine Livery vorhanden – Addon: 'Hersteller'"

hinterlegt worden ist.

In diesem Fall darf entweder die Standard- oder Weiße Lackierung des jeweiligen Add-Ons geflogen werden. Wird irgendeine andere Lackierung geflogen und/oder vergisst der Pilot den Hinweis im Bemerkungsfeld, wird der Pirep abgelehnt und der Flug findet keine Anrechnung. Gleiches zählt, wenn der Add-On Hersteller keine Standard- oder Weiße Lackierung mitliefert.

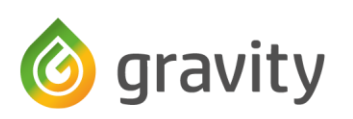

# <span id="page-9-1"></span><span id="page-9-0"></span>Lackierungen aus der Community

Jeder Pilot aus unserer Fluggesellschaft darf für seine Lieblingsfluggeräte eine Lackierung erstellen, oder andere bitten, für dieses Fluggerät eine Lackierung zu erstellen. Ein entsprechendes Paintkit ist im Forum zum Download verfügbar.

Fluggeräte bis zu einem Höchstabfluggewicht von 20 Tonnen zählen als Kleinflugzeuge oder Privatflugzeuge. Jedes Mitglied der gravity kann Lackierungen für ein solches Fluggerät in unserem Forum\* einsenden. Diese werden von einem Staffmitglied auf Qualität geprüft und dann dort zum Download zur Verfügung gestellt.

Flugzeuge ab 20 Tonnen Höchstabfluggewicht zählen bei uns als "Airliner" und werden (sofern das Muster in der Flotte vorhanden ist) von einem unserer Grafiker bemalt und euch dann über die Website zum Download angeboten. Solltet ihr selbst Interesse haben, ein solches Flugzeug zu bemalen, dürft ihr euch jederzeit bei uns melden und wir besprechen mit euch dann das weitere Vorgehen.

Eines unserer Ziele ist es, für diverse Flugzeugmuster Sonderlackierungen zu verschiedenen Themen anzubieten. Hierzu darf jedes Mitglied unserer Fluggesellschaft Vorschläge, Konzepte oder fertige Lackierungen bei uns einreichen, diese werden dann geprüft und auf der Website zum Download angeboten. Bei besonders kreativen und Interessanten Lackierungen, behalten wir uns auch vor, den Lackierer mit einem kleinen Geschenk für seine Mühen zu entschädigen.

## Wichtig: Lackierungen zu Fluggeräten, welche wir nicht im Forum\* oder auf der Website anbieten, dürfen NICHT als Lackierung oder in Form von Videos und Bildern außerhalb der Community geteilt werden.

\*Langfristig ist unser Ziel, alle Lackierungen über die Website verfügbar zu machen, bis dafür die entsprechenden Kategorien vorhanden sind, wird dies über unser Forum abgewickelt.

# Flugaufzeichnungen

Anders als im realen Leben, wird der PIREP in der Simulation als Möglichkeit zur Übertragung der im Flugschreiber aufgezeichneten Daten eingesetzt. Jeder Flug wird mittels der Daten des PIREPs überprüft und dann akzeptiert oder abgelehnt.

Die Überprüfung erfolgt in der Regel automatisch aufgrund verschiedener Eckpunkte, welche im Pirep hinterlegt werden. Ist die automatische Prüfung nicht möglich, weil Daten abweichen oder fehlen, wird der entsprechende PIREP an ein Mitglied der Staff zur Prüfung gegeben.

Ablehnungsgründe, unabhängig davon, ob diese bei der automatischen oder manuellen Prüfung vorliegen, können wie folgt sein:

- Die Landerate ist höher als -650 fpm (Fuß pro Minute): manuelle Prüfung Hier musst du im Pirep eine Begründung hinterlegen. Ohne Begründung wird der Flug abgelehnt
- Die Landerate ist höher als -750 fpm: Automatische Ablehnung durch das System, keine nachträgliche Akzeptierung möglich
- Ohne Begründung nicht am Zielflughafen gelandet
- Simrate ist ungleich 1x. Ausnahme sind speziell dafür freigegebene Touren (siehe Tour Beschreibung)
- Mehrfacher Stall
- Nachtanken zwischen dem Pushback und der Landung
- Nutzung einer nicht korrekten Bemalung (auch nachträglich möglich)

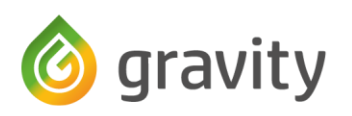

# <span id="page-10-0"></span>Notfälle und Ausweichlandungen

Wir bei gravity unterstützen zu jeder Zeit eine möglichst tiefe und realistische Simulation. Einzige Ausnahme sind hierbei sogenannte Hijack Emergencys, also Flugzeugentführungen.

Im Falle eines Problems muss ein Ausweichflugplatz angeflogen werden. Die Gründe hierfür können vielfältig sein:

- Technischer Fehler der einen Weiterflug unmöglich macht.
- Extreme Wetterbedingungen am Zielflughafen.
- Probleme mit einem Passagier (Gesundheit, aber auch Vandalismus)

In allen Fällen entscheidet ausschließlich die Flightcrew über das weitere Vorgehen und bespricht das weitere Vorgehen. Wenn online geflogen wird, muss der zuständige Fluglotse über das neue Ziel und den Grund benachrichtigt werden.

Flüge, die aufgrund der oben genannten Punkte nicht am Zielflughafen ankommen, müssen in jedem Fall eine Begründung im Bemerkungsfeld enthalten. Fehlt diese Erklärung, wird der PIREP nicht akzeptiert. In jedem Fall erfolgt eine manuelle Prüfung des PIREP.

# <span id="page-10-1"></span>Simulator Absturz

Sollte euer Simulator im Anflug (nach der Meldung "descending") abstürzen und ihr wollt den Flug dennoch abgeben, MÜSST ihr den Simulator neustarten und euer Flugzeug am Zielflughafen platzieren. Dort könnt ihr den Flug dann abgeben.

Zusätzlich muss ein Kommentar vorhanden sein, der dies erklärt.